## **Настройка программы СКАУТ-Трекер**

После [установки приложения](/wiki/%D0%A1%D0%B8%D1%81%D1%82%D0%B5%D0%BC%D0%BD%D1%8B%D0%B5%20%D1%82%D1%80%D0%B5%D0%B1%D0%BE%D0%B2%D0%B0%D0%BD%D0%B8%D1%8F%20%D0%B8%20%D1%83%D1%81%D1%82%D0%B0%D0%BD%D0%BE%D0%B2%D0%BA%D0%B0%20%D0%BF%D1%80%D0%BE%D0%B3%D1%80%D0%B0%D0%BC%D0%BC%D1%8B%20%D0%A1%D0%9A%D0%90%D0%A3%D0%A2-%D0%A2%D1%80%D0%B5%D0%BA%D0%B5%D1%80/) **[СКАУТ-Трекер](/wiki/%D0%A1%D0%B8%D1%81%D1%82%D0%B5%D0%BC%D0%BD%D1%8B%D0%B5%20%D1%82%D1%80%D0%B5%D0%B1%D0%BE%D0%B2%D0%B0%D0%BD%D0%B8%D1%8F%20%D0%B8%20%D1%83%D1%81%D1%82%D0%B0%D0%BD%D0%BE%D0%B2%D0%BA%D0%B0%20%D0%BF%D1%80%D0%BE%D0%B3%D1%80%D0%B0%D0%BC%D0%BC%D1%8B%20%D0%A1%D0%9A%D0%90%D0%A3%D0%A2-%D0%A2%D1%80%D0%B5%D0%BA%D0%B5%D1%80/)** на устройство требуется перейти в окно **Настройки** (рис. 1) для настройки подключения к телематическому серверу.

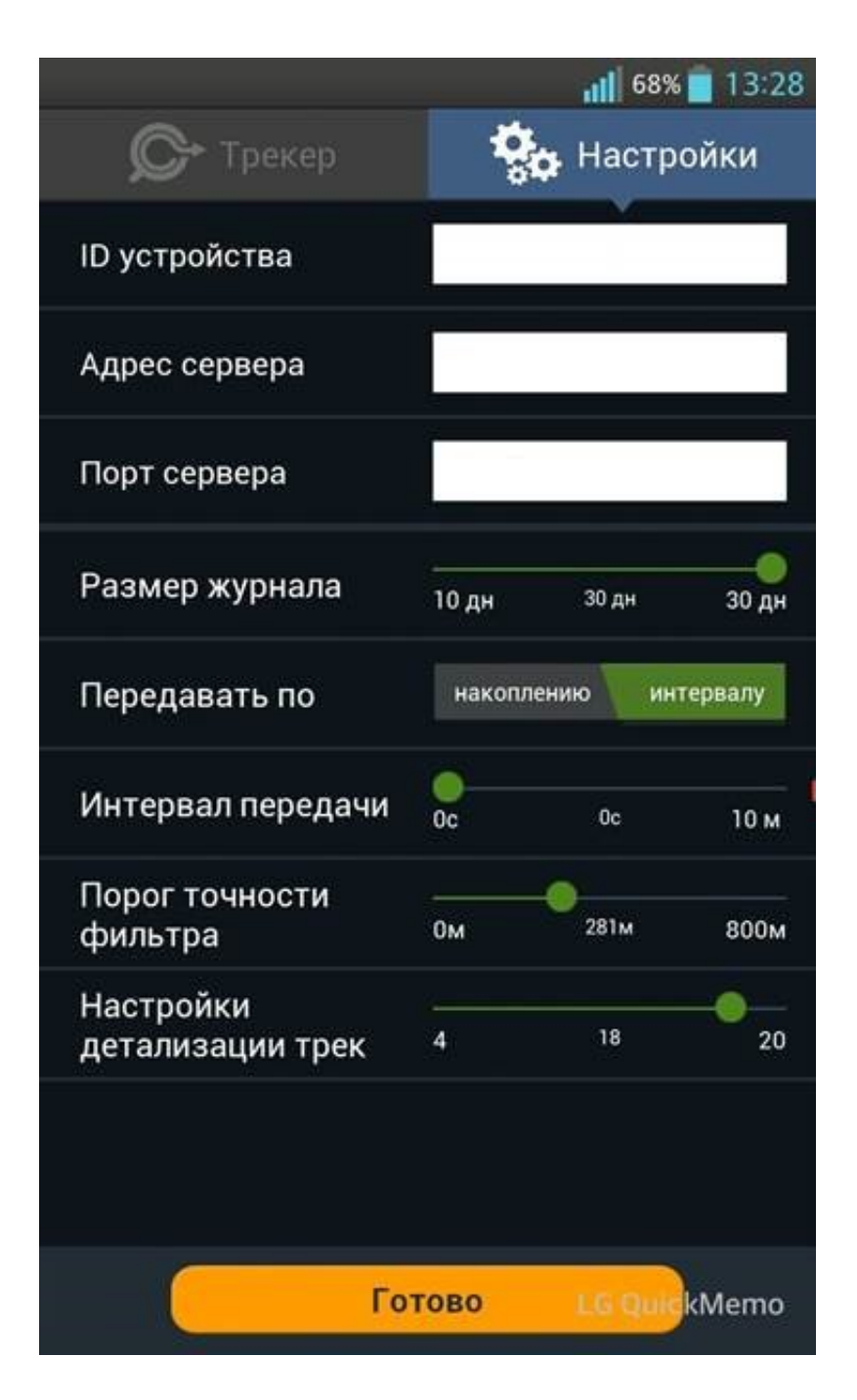

Рисунок 1 **–** Окно настроек СКАУТ-Трекера

- *ID устройства* **фиксированный** номер устройства, под которым оно в дальнейшем будет идентифицироваться телематическим сервером.  **Внимание! После установки в это поле автоматически генерируется номер, размер которого не превышает 10 знаков.**
- *Адрес сервер* IP сервера, на который будут передаваться данные. Может быть указано доменное имя сервера.  **Внимание! По умолчанию в настройках после установки указывается IP-адрес и порт** [СКАУТ 365](/wiki/%D0%A1%D0%9A%D0%90%D0%A3%D0%A2%20365/)**. В случае, если вы планируете обслуживаться на** [СКАУТ 365](/wiki/%D0%A1%D0%9A%D0%90%D0%A3%D0%A2%20365/) **компании СКАУТ, вам необходимо обратиться в Техническую поддержку компании СКАУТ.**
- *Порт сервера* порт, по которому будут приниматься данные на телематическом сервере [по протоколу Scout Open](/wiki/%D0%9F%D1%80%D0%BE%D1%82%D0%BE%D0%BA%D0%BE%D0%BB%20ScoutOpen/).
- *Интервал определения координат* тот период времени, через который будут запрашиваться координаты устройством (например, каждые 5 секунд будет происходить обновление координат).
- *Размер журнала* накопление данных за определенный период времени (например, если, выбран период, 10 дней, то на устройстве будут храниться данные за этот период времени).
- *Режим передачи данных:* **по заданному интервалу** , либо по **размеру накопленных данных**.
- *Интервал передачи данных* период времени передачи данных на телематический сервер, если в качестве режима передачи данных выбран **по заданному интервалу**. Например, 0 - данные на сервер будут отправляться незамедлительно; 10 - каждые 10 минут.
- *Порог накопления* количество сообщений, которые **СКАУТ-Трекер** должен накопить., прежде чем отправит их на телематический сервер. Принимает значение от 0 до 200.
- *Порог точности фильтра*  настройка позволяет задать пороговое значение точности. В случае, если определенное смартфоном местоположение имеет ошибку бóльшую, чем задается этим параметром, точка будет проигнорирована. Таким образом можно настроить трекер чтобы координаты, определенные по GPS обрабатывались, а координаты, полученные по LBS не проходили фильтр. Это поможет исправить проблему с отскоками и звездами.

## **Nota Bene:**

 Точность координат, определенных по LBS, составляет около 200-500 метров, в зависимости от количества базовых станции в зоне которых находится объект.

Для применения настроек следует нажать кнопку Готово, после чего перейти к эксплуатации программы **СКАУТ-Трекер**

 По окончанию настроек приложения СКАУТ-Трекера следует нажать на кнопку **Начать трекинг** в главном окне программы.

Обратите внимание, что для дальнейшей работы с диспетчерским программным обеспечением требуется добавление трекера на телематический сервер (например, [добавление СКАУТ-Трекера на](/wiki/%D0%94%D0%BE%D0%B1%D0%B0%D0%B2%D0%BB%D0%B5%D0%BD%D0%B8%D0%B5%20%D0%A1%D0%9A%D0%90%D0%A3%D0%A2-%D0%A2%D1%80%D0%B5%D0%BA%D0%B5%D1%80%D0%B0%20%D0%BD%D0%B0%20%D0%A1%D0%9A%D0%90%D0%A3%D0%A2-%D0%A1%D0%B5%D1%80%D0%B2%D0%B5%D1%80%203.5/) [СКАУТ-Сервер 3.5](/wiki/%D0%94%D0%BE%D0%B1%D0%B0%D0%B2%D0%BB%D0%B5%D0%BD%D0%B8%D0%B5%20%D0%A1%D0%9A%D0%90%D0%A3%D0%A2-%D0%A2%D1%80%D0%B5%D0%BA%D0%B5%D1%80%D0%B0%20%D0%BD%D0%B0%20%D0%A1%D0%9A%D0%90%D0%A3%D0%A2-%D0%A1%D0%B5%D1%80%D0%B2%D0%B5%D1%80%203.5/) или [добавление СКАУТ-Трекера на СКАУТ-Ядро](/wiki/%D0%94%D0%BE%D0%B1%D0%B0%D0%B2%D0%BB%D0%B5%D0%BD%D0%B8%D0%B5%20%D0%A1%D0%9A%D0%90%D0%A3%D0%A2-%D0%A2%D1%80%D0%B5%D0%BA%D0%B5%D1%80%D0%B0%20%D0%BD%D0%B0%20%D0%A1%D0%9A%D0%90%D0%A3%D0%A2-%D0%AF%D0%B4%D1%80%D0%BE/)).

[<<Назад](/wiki/%D0%9D%D0%B0%D0%B7%D0%BD%D0%B0%D1%87%D0%B5%D0%BD%D0%B8%D0%B5%20%D0%B8%20%D1%80%D0%B0%D0%B1%D0%BE%D1%82%D0%B0%20%D0%BF%D1%80%D0%BE%D0%B3%D1%80%D0%B0%D0%BC%D0%BC%D1%8B%20%D0%A1%D0%9A%D0%90%D0%A3%D0%A2-%D0%A2%D1%80%D0%B5%D0%BA%D0%B5%D1%80/) [К оглавлению](/wiki/%D0%A0%D1%83%D0%BA%D0%BE%D0%B2%D0%BE%D0%B4%D1%81%D1%82%D0%B2%D0%BE%20%D0%BF%D0%BE%D0%BB%D1%8C%D0%B7%D0%BE%D0%B2%D0%B0%D1%82%D0%B5%D0%BB%D1%8F%20%D0%BF%D1%80%D0%BE%D0%B3%D1%80%D0%B0%D0%BC%D0%BC%D0%BD%D0%BE%D0%B3%D0%BE%20%D0%BE%D0%B1%D0%B5%D1%81%D0%BF%D0%B5%D1%87%D0%B5%D0%BD%D0%B8%D1%8F%20%D0%A1%D0%9A%D0%90%D0%A3%D0%A2-%D0%A2%D1%80%D0%B5%D0%BA%D0%B5%D1%80/) [Далее>>](/wiki/%D0%94%D0%BE%D0%B1%D0%B0%D0%B2%D0%BB%D0%B5%D0%BD%D0%B8%D0%B5%20%D0%A1%D0%9A%D0%90%D0%A3%D0%A2-%D0%A2%D1%80%D0%B5%D0%BA%D0%B5%D1%80%D0%B0%20%D0%BD%D0%B0%20%D0%A1%D0%9A%D0%90%D0%A3%D0%A2-%D0%A1%D0%B5%D1%80%D0%B2%D0%B5%D1%80%203.5/)